## Инструкция по подключению IP-ATC AlterCallSwitch к SIPNET.RU

- 1. Установите и настройте AlterCallSwitch согласно документации.
- 2. Для работы с SIPNET.RU убедитесь, что никакие приложения (firewall, NAT, Ргоху и т .д .) не препятствуют выходу программы в сеть по портам:
	- 5060 протокол UDP для передачи информации о регистрации устройства и другой служебной информации;
	- Лиапазон 16384-32768 протокол UDP для передачи голоса.
- 3. Скачайте и запустите программу AcsToSipnet.exe

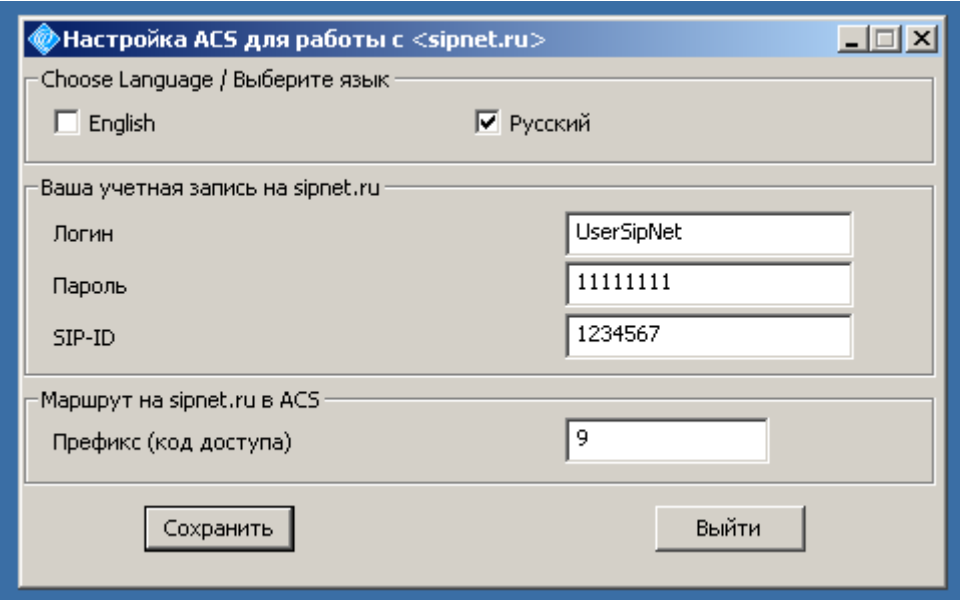

В поле «Логин» - введите полученный при регистрации логин. В поле «Пароль» - введите полученный при регистрации пароль. В поле «SIP-ID» - назначенный Вам идентификатор SIP-ID.

Установите префикс для выхода в сеть SIPNET.RU

Нажмите кнопку сохранить.

4. Перезапустите сервис AlterCallSwitch.

В результате работы программы в конфигурацию AlterCallSwitch автоматически будет добавлен шлюз SipnetGate и в маршрутной таблице сделаны две записи:

- внешний вызов на SIPNET.RU с префиксом, введенным в программе  $\mathbf{1}$ **AcsToSipnet.exe**
- режим набора номера при звонке из **SIPNET.RU**, таким образом,  $2<sub>1</sub>$ звонящий из **SIPNET.RU** услышит непрерывный гудок и сможет донабрать номер внутреннего абонента.

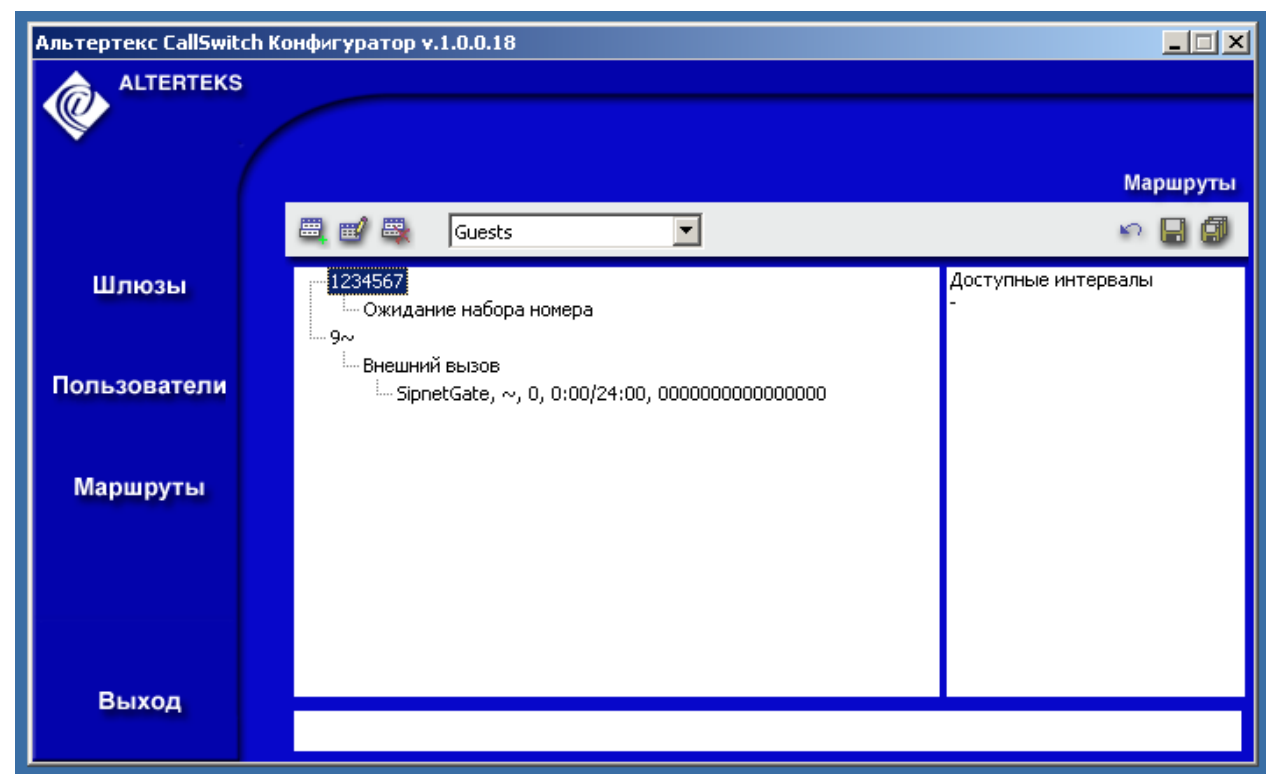

В дальнейшем обе записи можно редактировать.

После перезапуска сервиса AlterCallSwitch абоненты смогут совершать звонки через **SIPNET.RU,** набрав введенный ранее в программе **AcsToSipnet.exe** префикс и номер абонента, а также принимать входящие соединения из **SIPNET.RU**.